# **Module 1**

# Understanding and Exploring Genome Assemblies

Kerstin Howe Wellcome Trust Sanger Institute zfish-help@sanger.ac.uk

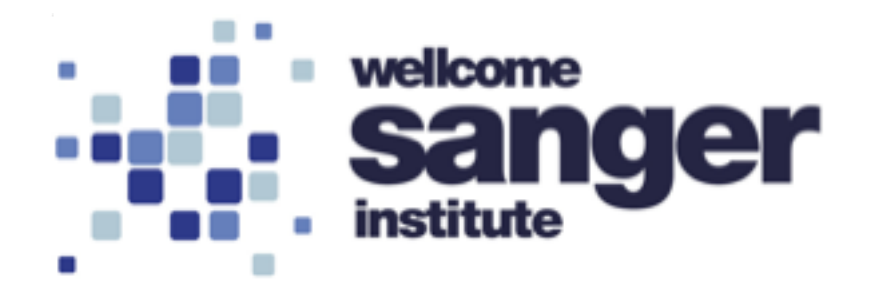

# **Genome assembly generation**

- The Genome Reference Consortium
- Generating Assemblies
- Working With Assemblies

# **Browsing genome assemblies**

- Genome browsing
- The Ensembl gene set
- Guided examples
- [Make your own data visible: BED files]

# **Genome assembly generation**

- The Genome Reference Consortium
- Generating Assemblies
- Working With Assemblies

# **Genome Reference Consortium genomereference.org**

International consortium looking after human, mouse and zebrafish reference assemblies

- maintaining reference assemblies
- improving reference assemblies
- adding variation
- All issues documented on website

### **GRCz10** released August 2014 **GRCz11** released May 2017

Within GRC:

- Handover from Sanger Institute to ZFIN after GRCz11
- Curation now only in reaction to user enquiries!

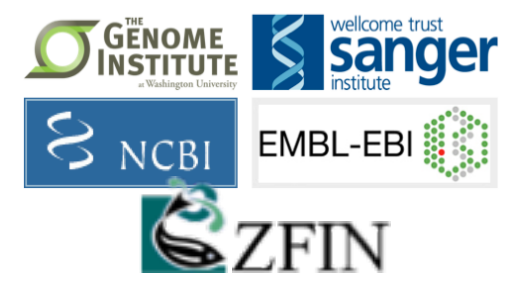

# **Generating zebrafish assemblies**

- Restriction analysis (Fingerprint) and clone contig building (FPC map)
- Meiotic and RH maps
- Fill in WGS contigs
- Check and adjust with additional data (e.g. BioNano maps, Strandseq)

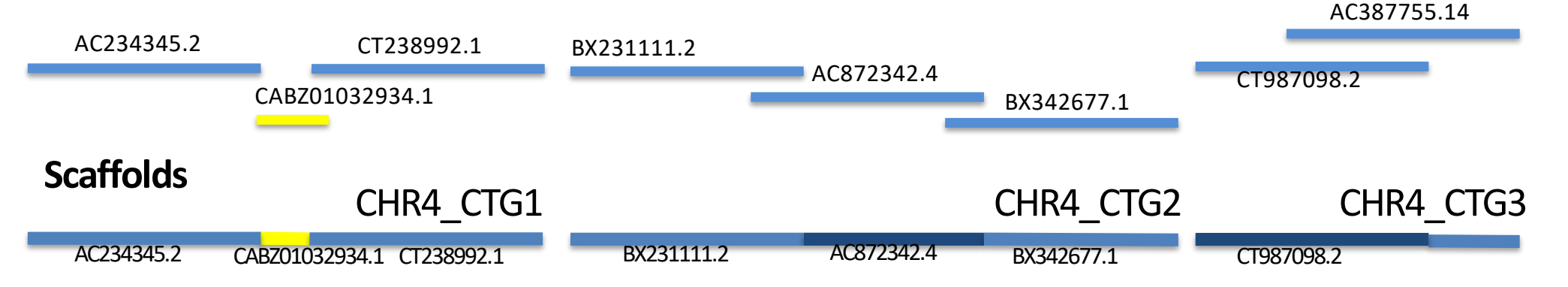

#### **Individual components**

#### **chromosomes**

#### **Another layer: ALT\_R**

- Representation of extracted from su sequence
- $\bullet$  > 5kb indel compared reference

Assembly Statistics

Assembly Definition

Click on the table

table to the right

Assembly Unit Na

ALT\_DRER\_TU\_

Assembly Definition

table to the right

Assembly Unit Name

**Primary Assembly** 

ALT DRER TU 1

ALT DRER TU 2

ALT\_DRER\_TU\_3

ALT\_DRER\_TU\_4

Global assembly definition

Click on the table row to see seq

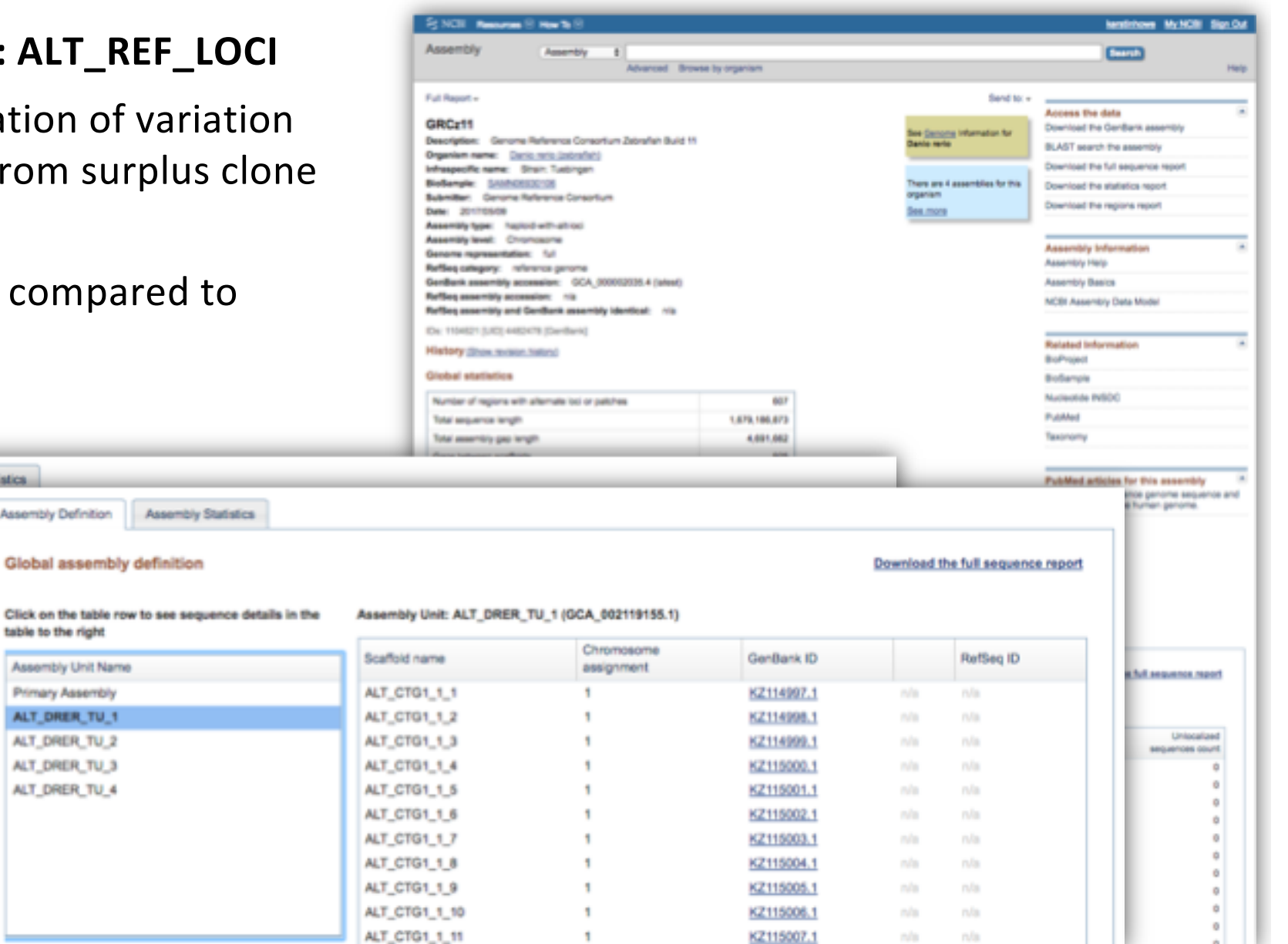

#### **ALT\_REF\_LOCI**

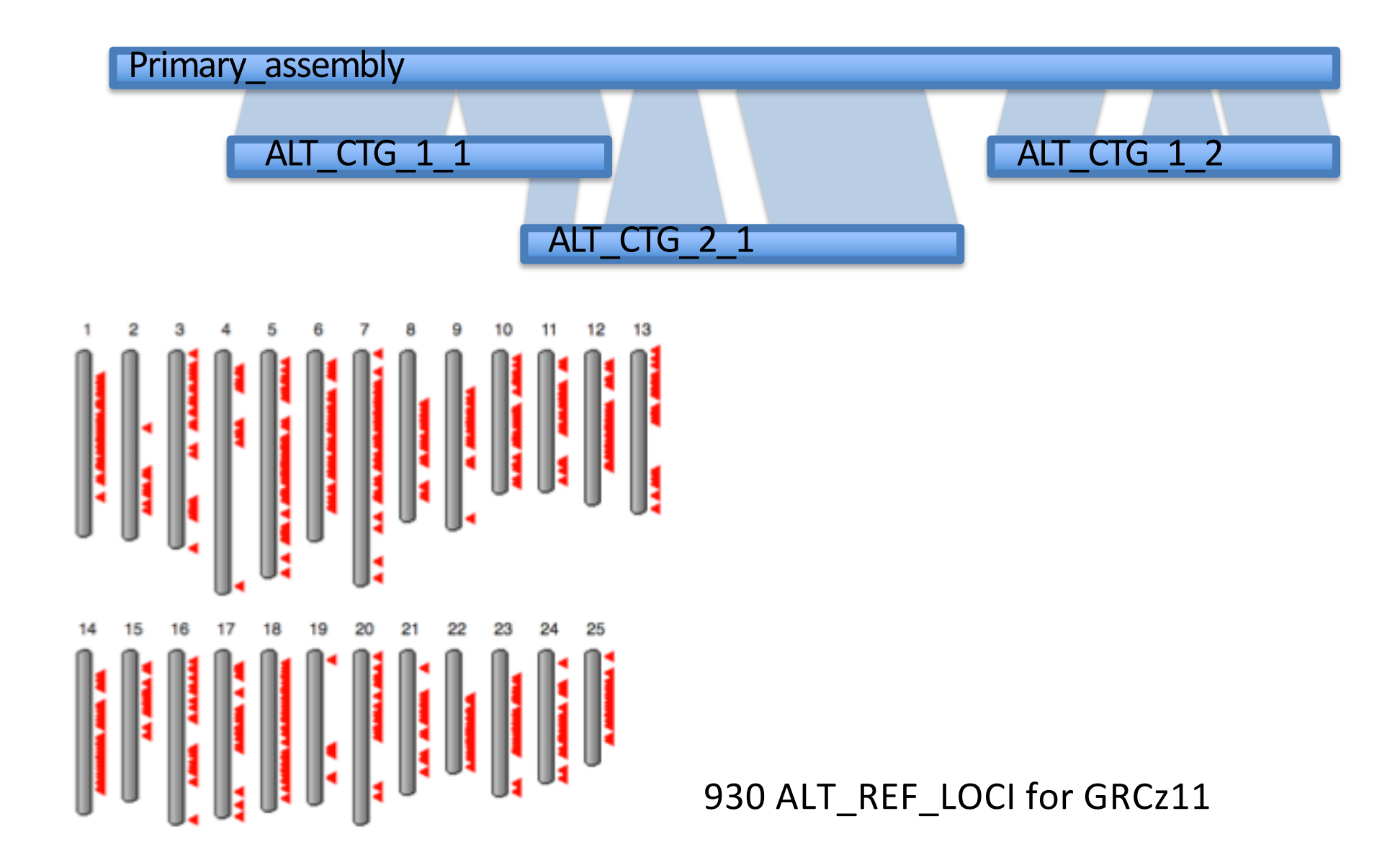

### **Generating Assemblies**

#### **…and another layer: Patches**

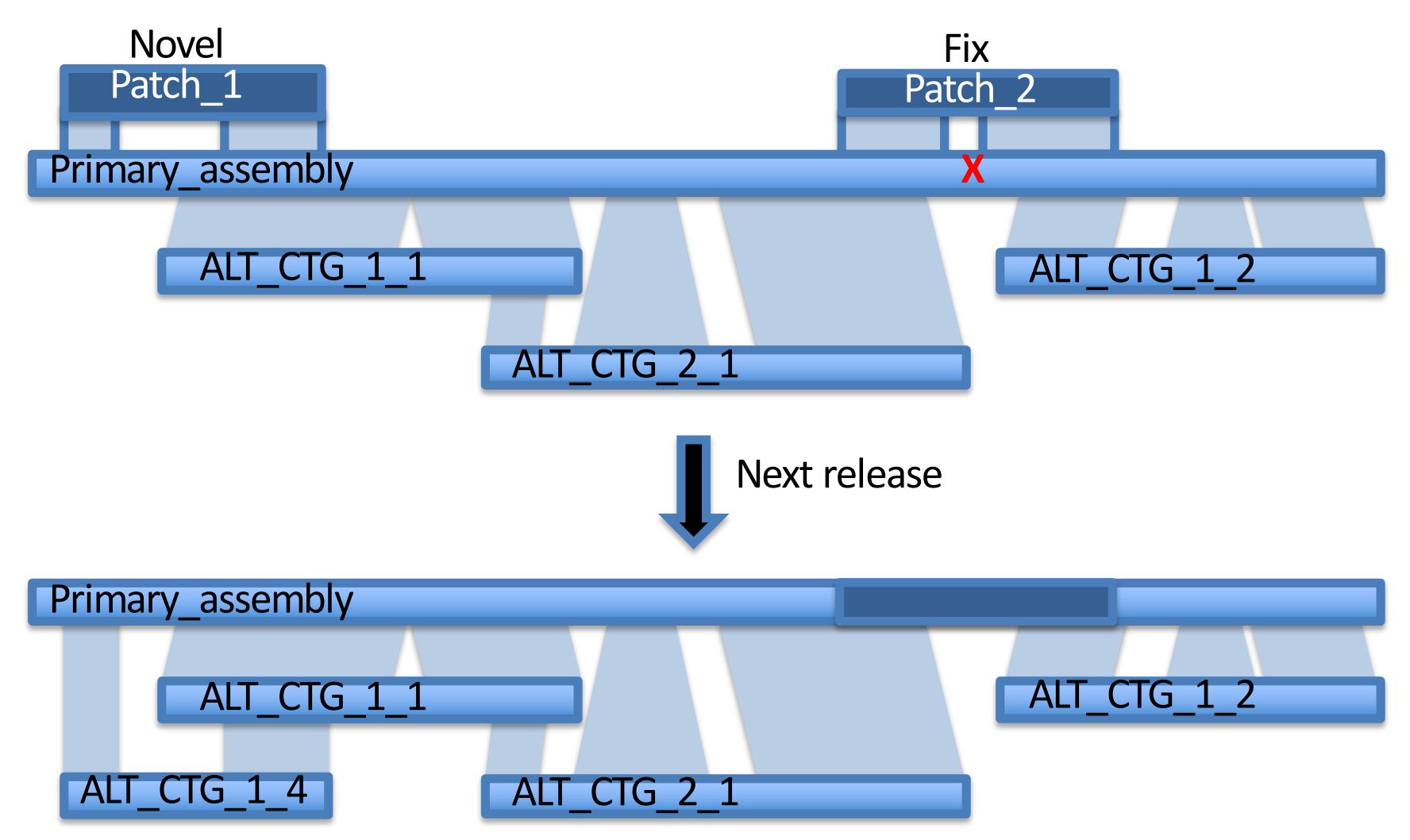

# **Working With Assemblies**

You might want to

- Find a clone that covers a feature
- Confirm that a region is correctly positioned
- Find out whether a gap could be closed
- Check whether a gene is really duplicated

### **Help is at hand**

- zfish-help@sanger.ac.uk
- Ensembl

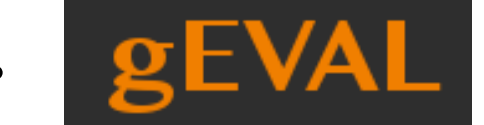

• geval.sanger.ac.uk

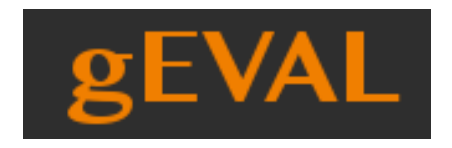

#### **geval.sanger.ac.uk**

- genome evaluation browser
- Numerous assembly versions
- alignments of BAC/FOS ends, markers, optical maps, cDNAs, other genome assemblies, etc. to check consistency in the assembly
- reports GRC investigations
- offers 'punchlists' denoting issues with an assembly
- extensive documentation
- featured GRCz11 from release date

#### **geval.sanger.ac.uk**

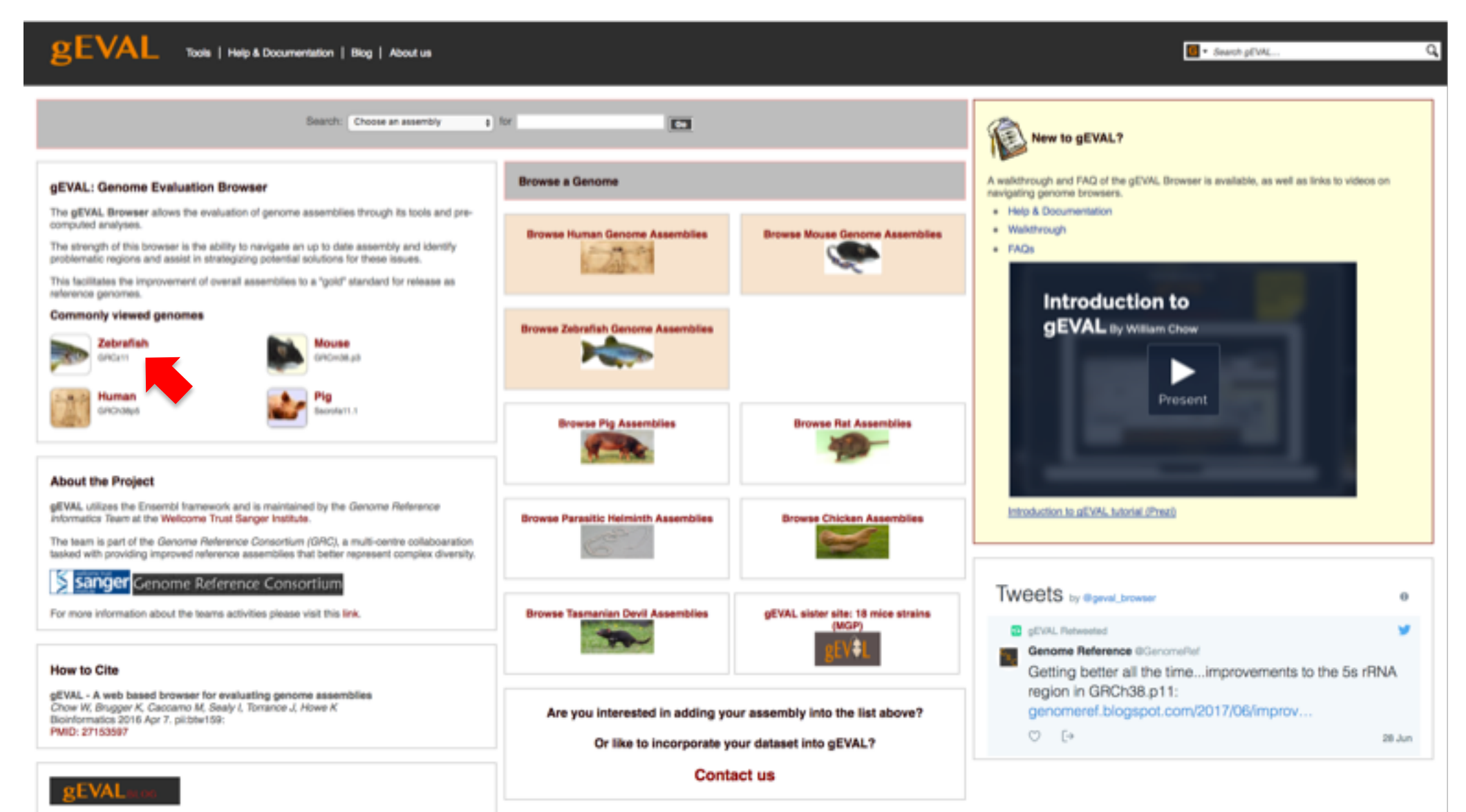

Latest News from the Blog

# **Browsing genome assemblies**

- Genome browsing
- The Ensembl gene set
- Guided examples
- [Make your own data visible: BED files]

### **Genome Browsers**

- 
- UCSC Genome Browser http://genome.ucsc.edu/
- Ensembl Genome Browser [http://www.ensembl.o](http://www.ensembl.org/)rg/

• NCBI Map Viewer [http://www.ncbi.nlm.nih.gov/mapvie](http://www.ncbi.nlm.nih.gov/mapview/)w/

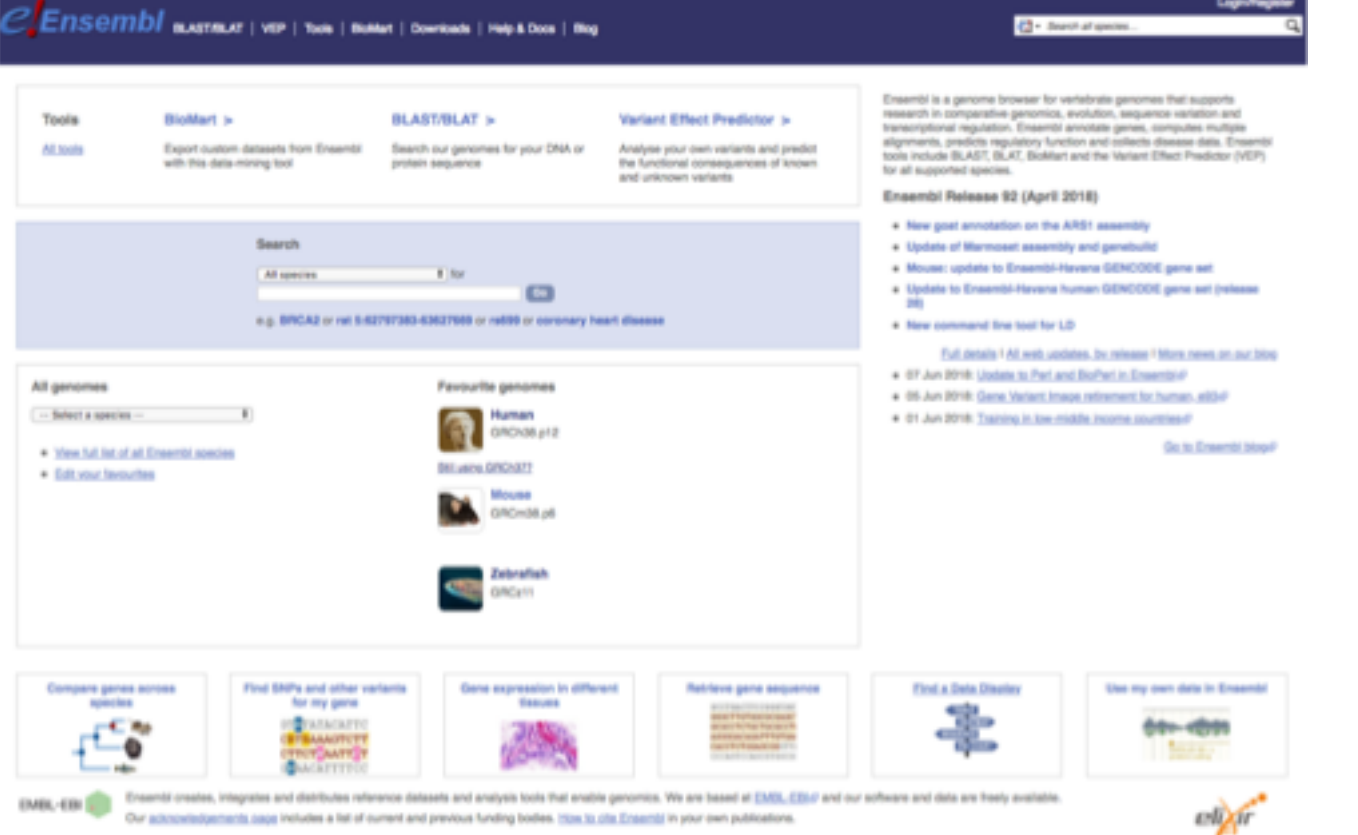

**Caveat: check the assembly version!**

**Lore Bate** 

### **Ensembl : What annotation is available?**

- **Genes protein coding genes gene/transcript/peptide models (coding and non-coding)**
- **Comparative data orthologues and paralogues, gene trees protein families whole genome alignments syntenic regions**
- **Variation data Single Nucleotide Polymorphisms (SNPs), indels, phenotypes, population frequencies, variant effect prediction (VEP), etc.**
- **Regulatory data e.g. regulatory elements from ENCODE**
- **IDs crossreferences to other databases**
- **aligned data cDNAs, RNAseq, peptides, micro array probes, BAC clones, etc.**
- **Cytogenetic bands, markers, repeats etc.**
- **External resources e.g. GRC trackhub, mapped next-gen reads**

### **The Ensembl gene set**

- **Bimonthly releases, updated gene set ~ every 6 months**
- **New 'Genebuild' with every new assembly**

The following archives are available for this page:

- · Ensembl 91: Dec 2017 (GRCz10)
- · Ensembl 90: Aug 2017 (GRCz10) patched/updated gene set Jun 2017
- · Ensembl 89: May 2017 (GRCz10)
- · Ensembl 88: Mar 2017 (GRCz10)
- · Ensembl 87: Dec 2016 (GRCz10) patched/updated gene set Nov 2016
- · Ensembl 86: Oct 2016 (GRCz10) patched/updated gene set Jul 2016
- · Ensembl 85: Jul 2016 (GRCz10)
- · Ensembl 84: Mar 2016 (GRCz10) patched/updated gene set Jan 2016
- · Ensembl 83: Dec 2015 (GRCz10)
- Ensembl 82: Sep 2015 (GRCz10)
- · Ensembl 81: Jul 2015 (GRCz10)
- · Ensembl 80: May 2015 (GRCz10) gene set updated May 2015
- · Ensembl 79: Mar 2015 (Zv9)
- · Ensembl 78: Dec 2014 (Zv9)
- · Ensembl 77: Oct 2014 (Zv9)
- · Ensembl 76: Aug 2014 (Zv9)
- · Ensembl 75: Feb 2014 (Zv9) patched/updated gene set Feb 2014
- · Ensembl 74: Dec 2013 (Zv9) patched/updated gene set Jul 2013
- · Ensembl 67: May 2012 (Zv9) patched/updated gene set Mar 2012
- · Ensembl 54: May 2009 (Zv8) gene set updated Apr 2009

#### • **Genes are built on evidence, no gene is predicted on sequence alone!**

### **The Ensembl gene build**

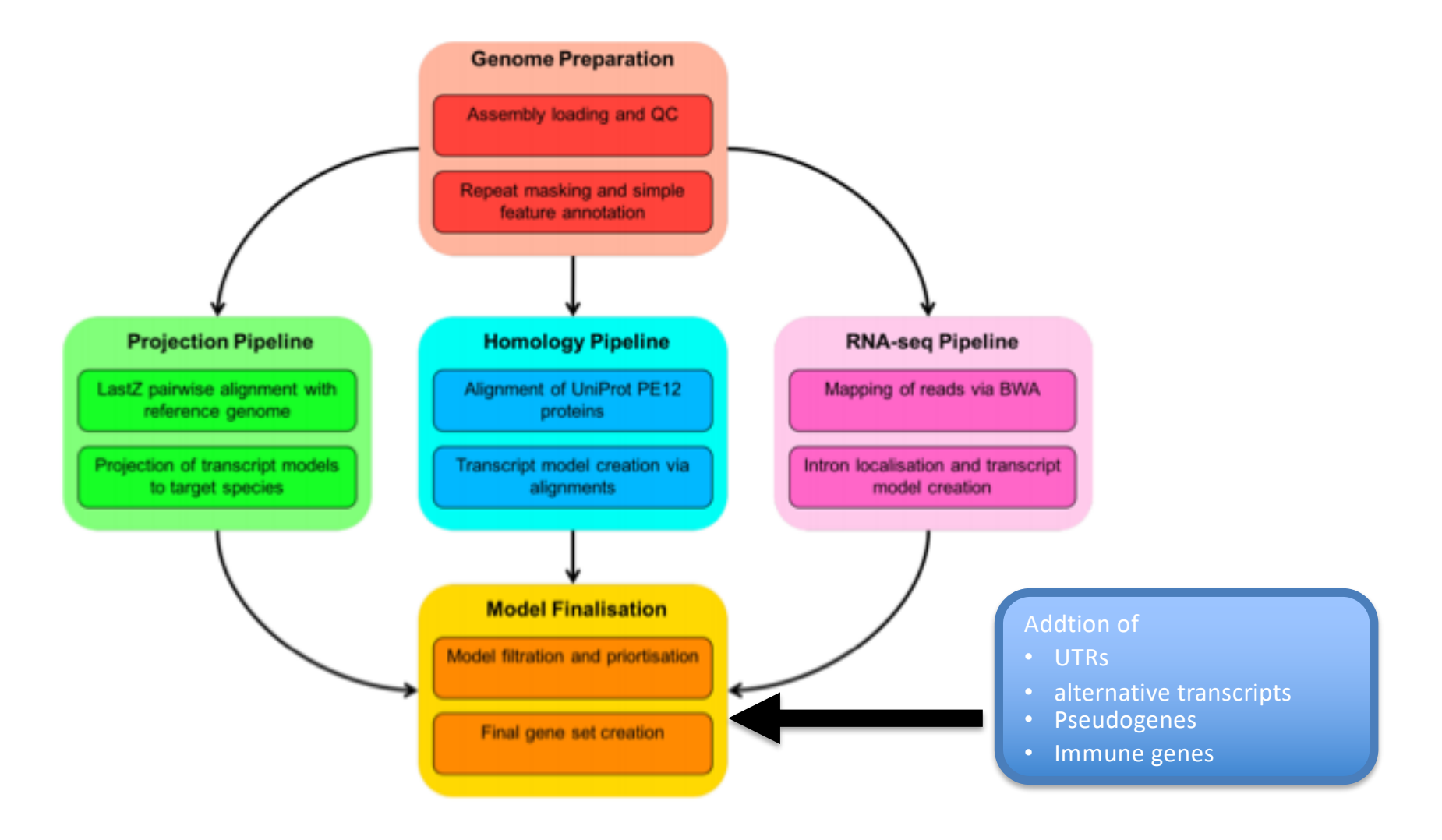

From: http://www.ensembl.org/info/genome/genebuild/2018\_03\_zebrafish\_genebuild.pdf

## **The Ensembl gene build : Gene merge**

**Getting the optimum gene set by combining automated and manual annotation** 

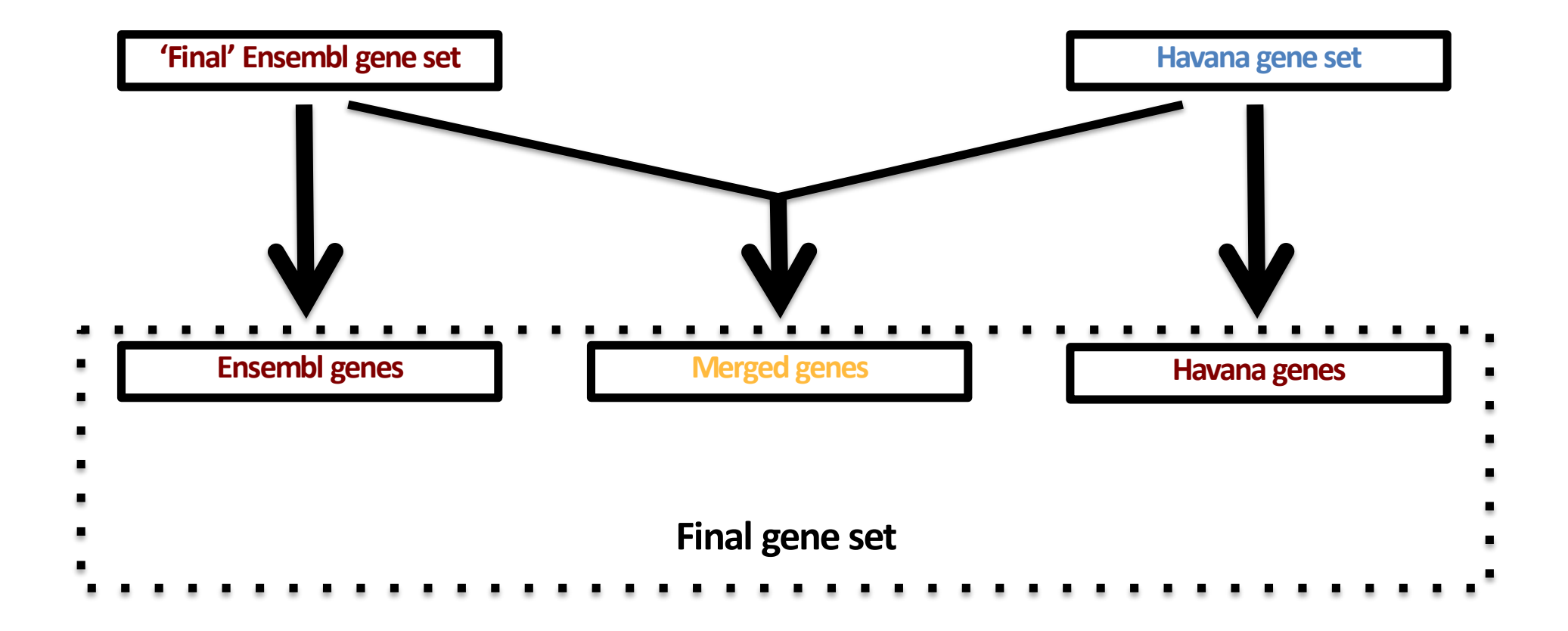

### **The Ensembl gene build : Gene merge**

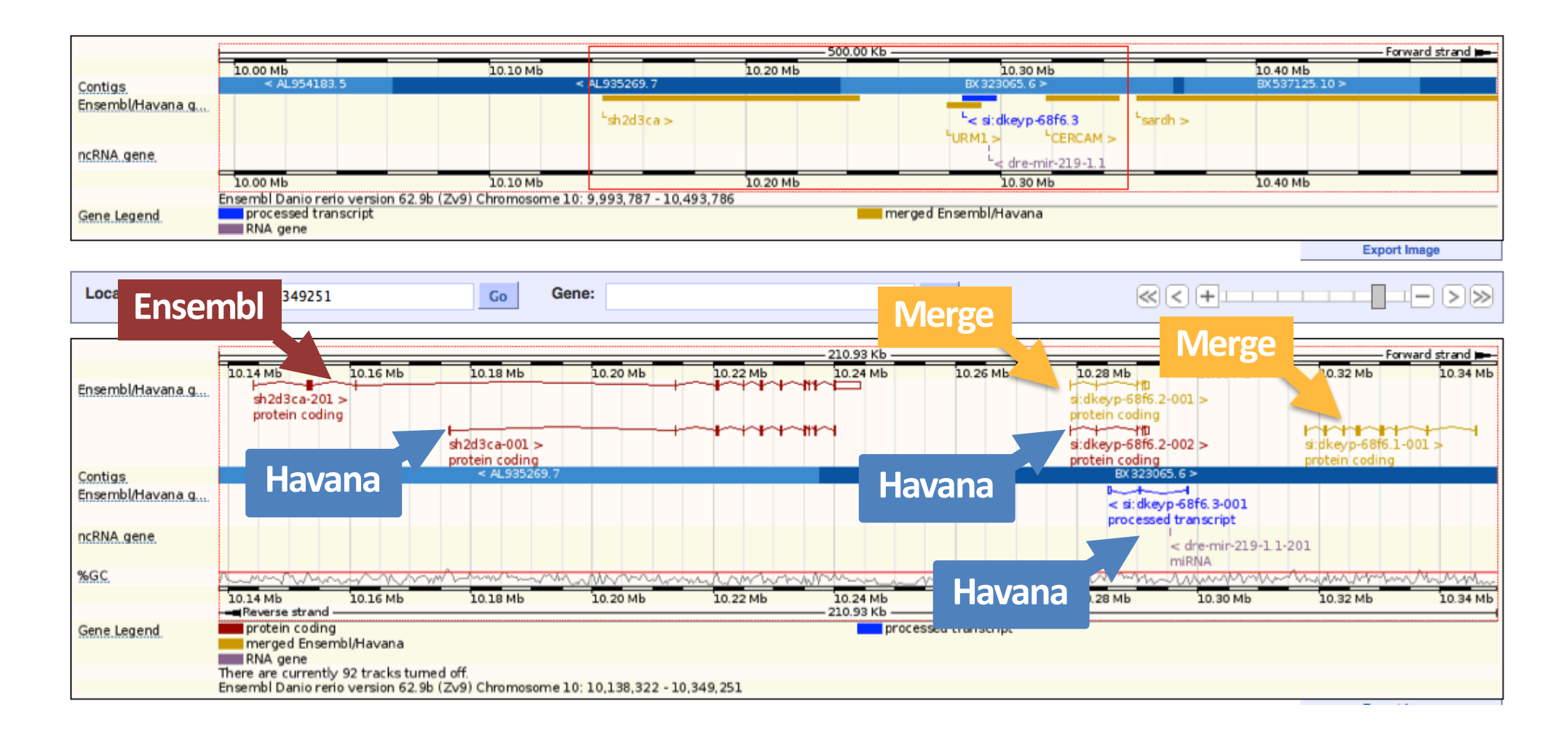

# **Ensembl gene names**

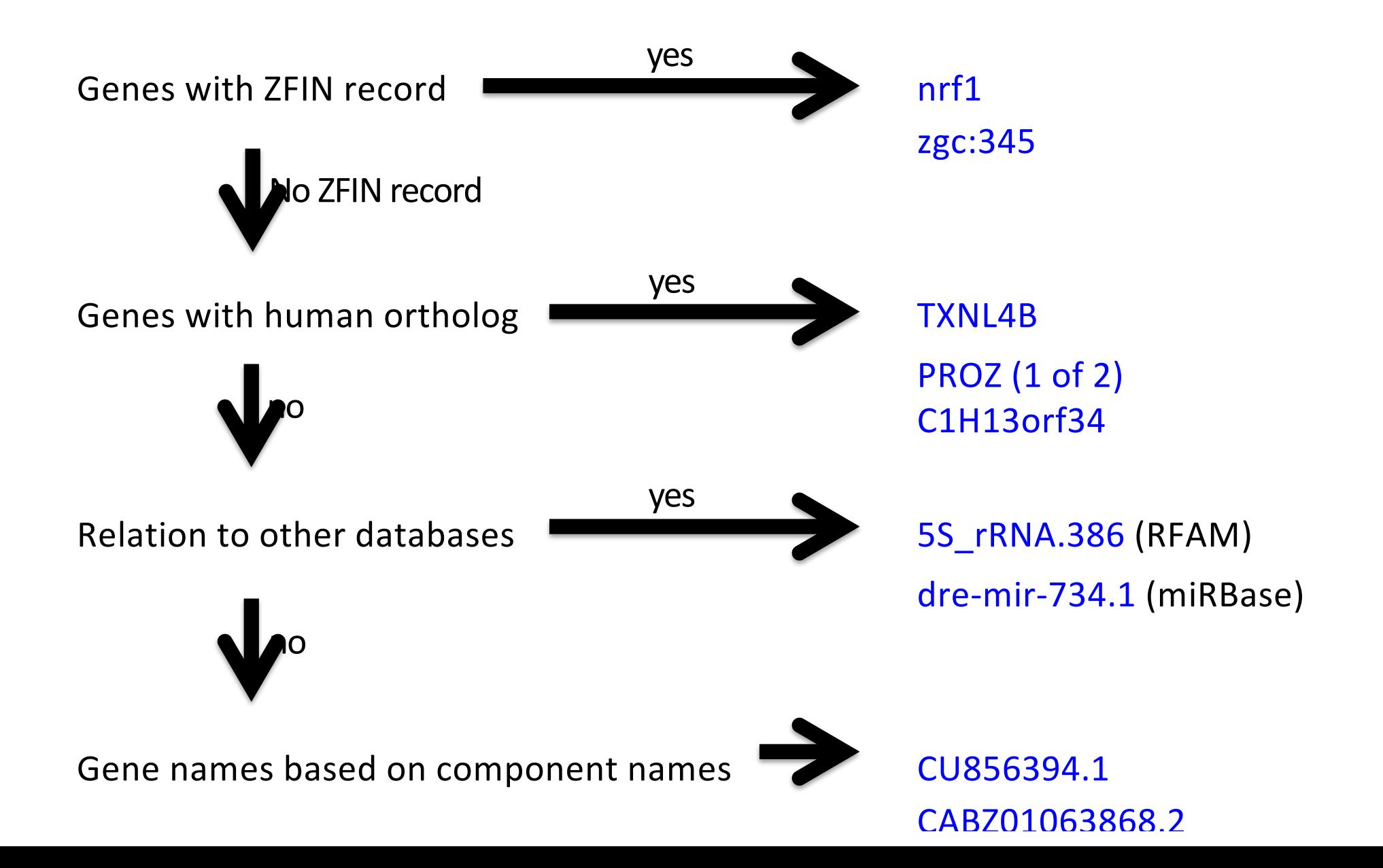

Module 1: Understanding and Exploring Genome Assemblies

### **Access to Genome Annotation**

- 
- 

• Release web site [http://www.ensembl.or](http://www.ensembl.org/)g/ • Archive **[http://archive.ensembl.o](http://archive.ensembl.org/)rg** 

- BioMart http://www.ensembl.org/biomart/martview
- Downloads [http://www.ensembl.org/info/data/ftp/index.htm](http://www.ensembl.org/info/data/ftp/index.html)l
- Perl API [http://www.ensembl.org/info/docs/index.htm](http://www.ensembl.org/info/docs/api/index.html)l
- REST API

## **Help and Information**

- Zebrafish specific help [zfish-help@sanger.ac.](mailto:zfish-help@sanger.ac.uk)uk / zfinadmin@zfin.org
- Zebrafish genome project at Sanger Institute www.sanger.ac.uk/science/data/zebrafish-genome-project
- Zebrafish at the GRC genomereference.org
- Zebrafish genome assembly evaluation geval.sanger.ac.uk
- Ensembl helpdesk helpdesk@ensembl.org
- View animated tutorials www.ensembl.org/info/website/tutorials/index.html
- Mailing lists: announce@ensembl.org ensembl-dev@ensembl.org

## **Guided examples**

- A stroll through Ensembl abbreviated
- Introduction to BioMart abbreviated
- Making your own data visible (in your own time)